# **USER MANUAL**

**ProDAQ Data Acquisition Function Cards**

# **ProDAQ 3510 16-Channel, 16-Bit, DAC Function Card**

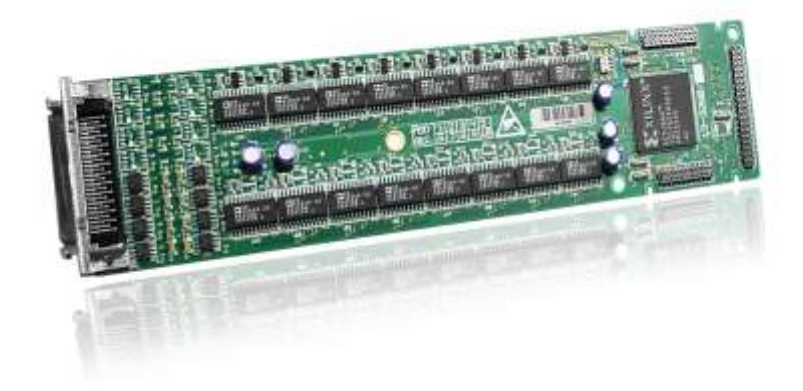

PUBLICATION NUMBER: 3510-XX-UM

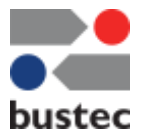

Copyright, © 2014, Bustec Production, Ltd.

Bustec Production, Ltd. Bustec House, Shannon Business Park, Shannon, Co. Clare, Ireland Tel: +353 (0) 61 707100, FAX: +353 (0) 61 707106

# **PROPRIETARY NOTICE**

**This document and the technical data herein disclosed, are proprietary to Bustec Production Ltd., and shall not, without express written permission of Bustec Production Ltd, be used, in whole or in part to solicit quotations from a competitive source or used for manufacture by anyone other than Bustec Production Ltd. The information herein has been developed at private expense, and may only be used for operation and maintenance reference purposes or for purposes of engineering evaluation and incorporation into technical specifications and other documents, which specify procurement of products from Bustec Production Ltd. This document is subject to change without further notification. Bustec Production Ltd. reserves the right to change both the hardware and software described herein.** 

## **WARRANTY STATEMENT**

**Products sold by Bustec Production Ltd. are warranted to be free from defects in workmanship or materials. Bustec Production Ltd. at its discretion will either repair or replace any hardware products that prove to be defective during the warranty period. You are a valued customer. Our mission is to make any necessary repairs in a reliable and timely manner.**

### **Duration of Warranty**

**The warranty period for Bustec Production Ltd. hardware is one year. Software and firmware products designed for use with this hardware are warranted not to fail to execute their programming instructions due to defect in materials or workmanship for a period of ninety days from the date of delivery to the initial end user.**

### **Return of Product**

**Authorization is required from Bustec Production Ltd. before you send us your product for service or calibration. Call Bustec Production Ltd. support facility. If you are unsure where to call, contact Bustec Production Ltd. at 353-61-707100. We can also be reached at www.bustec.com.**

### **Limitation of Warranty**

**Bustec Production Ltd. shall be released from all obligations under this warranty in the event repairs or modifications are made by persons other than authorized Bustec Production Ltd. service personnel or without the written consent of Bustec Production Ltd.** 

**Bustec Production Ltd. expressly disclaims any liability to its customers, dealers and representatives and to users of its product. Also to any other person or persons, for special or consequential damages of any kind and from any cause whatsoever arising out of or in any way connected with the manufacture, sale, handling, repair, maintenance, replacement or use of said products.**

**Representations and warranties made by any person including dealers and representatives of Bustec Production Ltd., which are inconsistent or in conflict with the terms of this warranty (including but not limited to the limitations of the liability of Bustec Production Ltd. as set forth above), shall not be binding upon Bustec Production Ltd. unless reduced to writing and approved by an officer of Bustec Production Ltd.**

**Except as stated above, Bustec Production Ltd. makes no warranty, express or implied (either in fact or by operation of law), statutory or otherwise; and except to the extent stated above. Bustec Production Ltd. shall have no liability under any warranty, express or implied (either in fact or by operation of law), statutory or otherwise.**

# **FOR YOUR SAFETY**

Before undertaking any troubleshooting, maintenance or exploratory procedure, read carefully the **WARNINGS** and **CAUTION** notices.

This equipment contains voltage hazardous to human life and safety, and is capable of inflicting personal injury.

If this instrument is to be powered from the AC line (mains) through an autotransformer, ensure the common connector is connected to the neutral (earth pole) of the power supply.

Before operating the unit, ensure the conductor (green wire) is connected to the ground (earth) conductor of the power outlet. Do not use a two-conductor extension cord or a three-prong/twoprong adapter. This will defeat the protective feature of the third conductor in the power cord.

Maintenance and calibration procedures sometimes call for operation of the unit with power applied and protective covers removed. Read the procedures and heed warnings to avoid "live" circuit points.

Before operating this instrument:

- 1. Ensure the instrument is configured to operate on the voltage at the power source. See Installation Section.
- 2. Ensure the proper fuse is in place for the power source to operate.
- 3. Ensure all other devices connected to or in proximity to this instrument are properly grounded or connected to the protective third-wire earth ground.

If the instrument:

- fails to operate satisfactorily
- shows visible damage
- has been stored under unfavourable conditions
- has sustained stress

**Do not** attempt to operate until qualified personnel checks its performance.

## **TABLE OF CONTENTS**

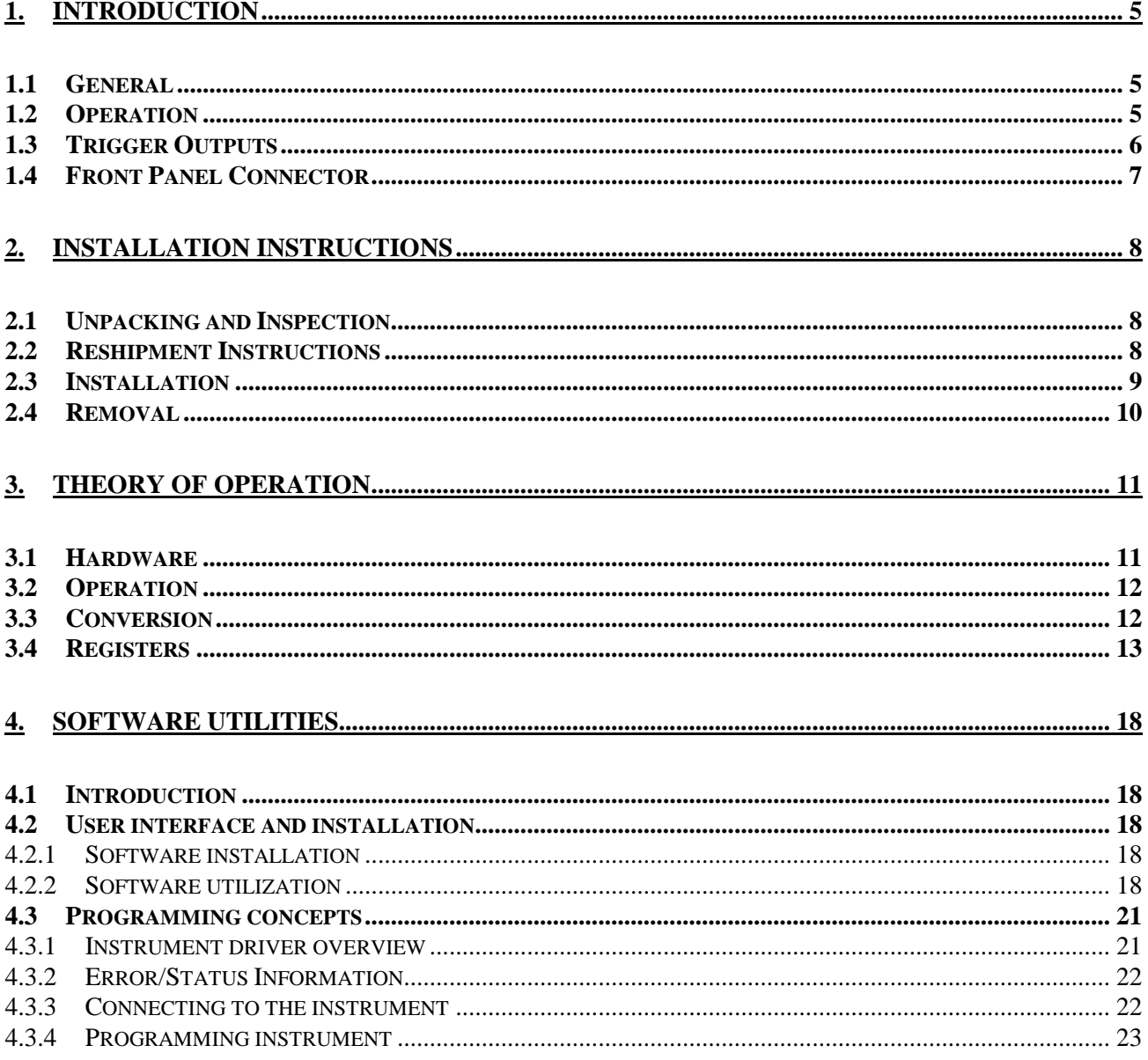

## <span id="page-4-0"></span>**1. Introduction**

#### <span id="page-4-1"></span>**1.1 General**

The ProDAQ 3510 Function Card is one of a range of function cards designed to provide full functionality when installed in one of the range of ProDAQ motherboard modules such as the model 3120.

This high-density function card contains 16 fully independent 16bit channels with each having a digital to analog converter specifically designed for DC and low frequency applications. There are 4 versions available providing up to 16 channels in a number of different output voltages, current or combinational formats. Each voltage output channel is provided with a standard filter (100Hz).

All outputs in voltage mode have continuous short circuit protection. Current mode outputs all have over voltage protection. If a high output current is used on multiple channels of a DAC function card, this may restrict the number of 3510 cards that can be fitted into a 3120 module.

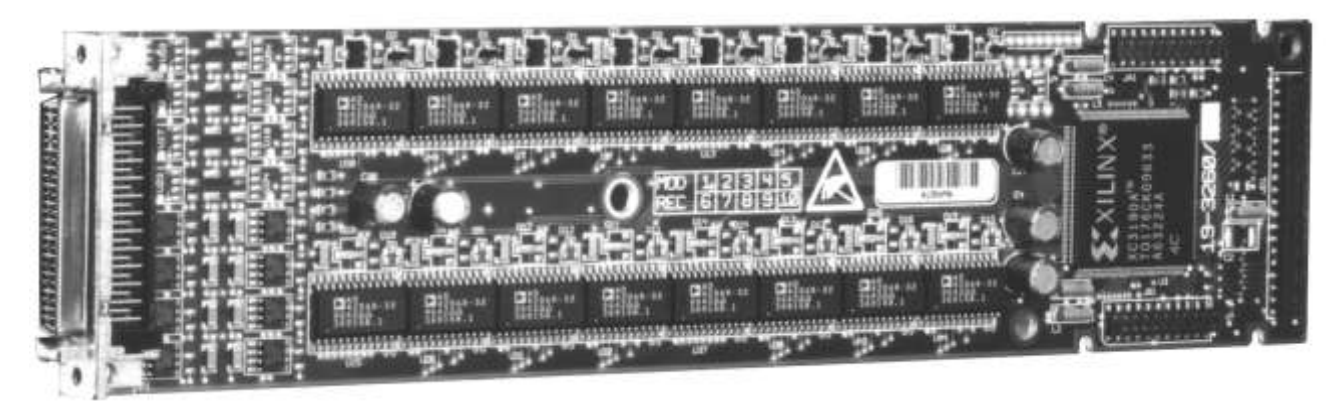

Figure 1: The ProDAQ 16 Channel, 16-bit Digital to Analog Converter

Modules are supplied with VXI*pIug&play* drivers conforming to the WiN95 or WINNT standards. ProDAQ modules are able to safely and simply expand your existing hardware systems because they are compatible with all the current popular software environments available. The supplied driver automatically detects and software configures all of the cards fitted within a 3120 ProDAQ module, simplifying system configuration.

### <span id="page-4-2"></span>**1.2 Operation**

This function card is designed as an option to the ProDAQ range of data acquisition VXIbus motherboards. Function cards have no functionality without the motherboard.

Each function card occupies an address range of 64k 16bit words aligned to a 32bit VME address space boundary.

This card functions as a digital to analog output unit when fitted within a ProDAQ VXIbus module. It is designed for slow process control with a maximum speed of 100Hz per channel.

The card is factory configured as either all voltage or current or 8 voltage and 8 current outputs to provide 16 outputs (in 2 groups of 8) with a range of up to +10V, +16V or current output up to 24mA.

The DAC is programmed, by software, to deliver the correct output of 0 to 24mA, 4 to 24mA, 0 to 20mA or voltage. For flexibility the DACs are grouped into two groups of eight channels.

The outputs are protected against damage by protection resistors for current outputs or by a buffer output stage in the case of the voltage mode. A 2-pole output filter is fitted as standard to the voltage channels with characteristics set by the selection of factory installed components on the PCB.

The circuitry consists of 16 DAC chips with some active and passive support circuitry. The DAC is serially controlled by an FPGA. The DACs are logically organized in two groups:

G1 DAC's 1, 2, 3, 4, 5, 6, 7 and 8

G2 DAC's 9, 10, 11, 12, 13, 14, 15 and 16

A clock signal, serial data and a load signal control the DAC's data input. The output operation modes (voltage or the different current outputs) are defined by two static signals. In addition, a clear line is used to set the output to the lower boundary of the selected range.

Failures in the output are detected by the DAC and signaled to the FPGA, where they can be read by software. Depending on the programming of the output trigger, the Logical-OR of all failures can be sent to the front panel output.

### <span id="page-5-0"></span>**1.3 Trigger Outputs**

An output trigger signal (to the front panel, to the motherboard or both) may be selected from:

- Software; i.e. write a bit into a control and status register.
- A constant frequency generated by dividing the system clock with a programmable constant.
- The trigger input from the motherboard.
- Alarm output for any DAC detected a failure (current version only no current output). Note:
- Only one trigger source at a time can be active.
- The polarity of the trigger signal is programmable.
- The front panel output is an open collector TTL type, pulled high via a resistor.

### <span id="page-6-0"></span>**1.4 Front Panel Connector**

The front panel is fitted with a high-density female 50pin SCSI type connector. Pin assignment of the 50pin SCSI connector is as follows:

| <b>Signal</b> | <b>Row A</b>            | <b>Row B</b> | <b>Signal</b> |
|---------------|-------------------------|--------------|---------------|
| <b>NC</b>     | 1                       | 26           | Trigger out   |
| <b>GND</b>    | $\overline{2}$          | 27           | <b>GND</b>    |
| <b>GND</b>    | 3                       | 28           | <b>GND</b>    |
| <b>GND</b>    | $\overline{\mathbf{4}}$ | 29           | <b>GND</b>    |
| <b>GND</b>    | 5                       | 30           | <b>GND</b>    |
| <b>GND</b>    | 6                       | 31           | <b>GND</b>    |
| <b>GND</b>    | $\overline{7}$          | 32           | <b>GND</b>    |
| <b>GND</b>    | 8                       | 33           | <b>GND</b>    |
| <b>GND</b>    | 9                       | 34           | <b>GND</b>    |
| Out 16        | 10                      | 35           | <b>GND</b>    |
| Out 15        | 11                      | 36           | <b>GND</b>    |
| Out 14        | 12                      | 37           | <b>GND</b>    |
| Out 13        | 13                      | 38           | <b>GND</b>    |
| Out 12        | 14                      | 39           | <b>GND</b>    |
| Out 11        | 15                      | 40           | <b>GND</b>    |
| Out 10        | 16                      | 41           | <b>GND</b>    |
| Out 9         | 17                      | 42           | <b>GND</b>    |
| Out 8         | 18                      | 43           | <b>GND</b>    |
| Out 7         | 19                      | 44           | <b>GND</b>    |
| Out 6         | 20                      | 45           | <b>GND</b>    |
| Out 5         | 21                      | 46           | <b>GND</b>    |
| Out 4         | 22                      | 47           | <b>GND</b>    |
| Out 3         | 23                      | 48           | <b>GND</b>    |
| Out 2         | 24                      | 49           | <b>GND</b>    |
| Out 1         | 25                      | 50           | <b>GND</b>    |

 $1 \cdot \cdot \cdot 26$ Top

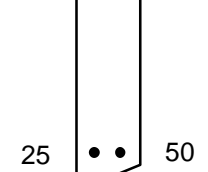

# <span id="page-7-0"></span>**2. Installation instructions**

#### <span id="page-7-1"></span>**2.1 Unpacking and Inspection**

- 1. Before unpacking the ProDAQ function card, check the exterior of the shipping carton for any signs of damage. All irregularities should be noted on the shipping bill.
- 2. Remove the function card from its carton, preserving the factory packaging as much as possible.
- 3. Inspect the function card for any defect or damage. Immediately notify the carrier if any damage is apparent.
- 4. Have a qualified person check the instrument for safety before use.

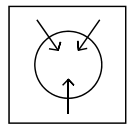

#### *NOTE:*

**Proper ESD handling procedures must always be used when packing, unpacking, or installing any function card. Failure to do so may cause damage to the unit.**

#### <span id="page-7-2"></span>**2.2 Reshipment Instructions**

- 1. Use the original packing material when returning the function card to Bustec Production Ltd. for servicing. The original shipping carton and the instrument's plastic foam will provide the necessary support for safe reshipment.
- 2. If the original packing material is unavailable, wrap the function card in anti- static plastic sheeting and use plastic spray foam to surround and protect the instrument.
- 3. Reship in either the original or a new shipping carton.

#### <span id="page-8-0"></span>**2.3 Installation**

Installing and removing the particular Function Card requires use of an extraction tool. It is used to help align the card and the pins on the motherboard.

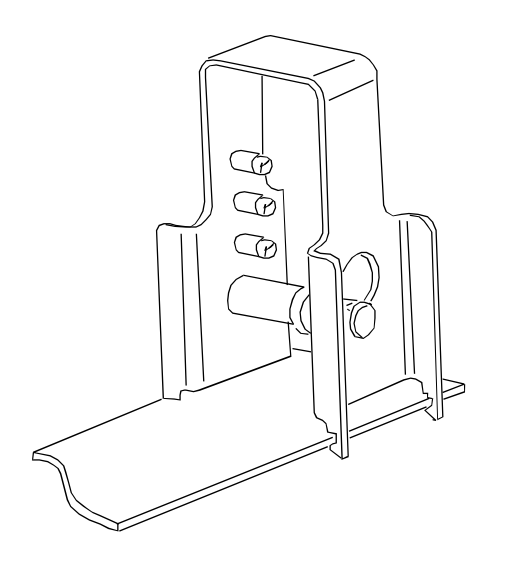

Figure 2: The Extraction Tool

The individual Function Card has four small cutouts (two per side) on the rear portion of the card. The extraction tool fits into these cutouts.

#### *CAUTION*

**There are three places (40 pin and two 22 pin connectors) on the motherboard where the Function Card must be plugged in. These pins may bend or break when inserting the Function Card if it is not aligned properly.**

The Function Card is placed into the slot with the connector (50pin SCSI connector) facing the front of the module.

Then, align the back edge (using the extraction tool) with the pins on the motherboard and gently press the Function Card down onto the pins.

There are two screws and two washers that go through the front panel and lock the front of the Function Card. Additionally, there are three other screws and two washers per screw that go on the top of the card and lock it down.

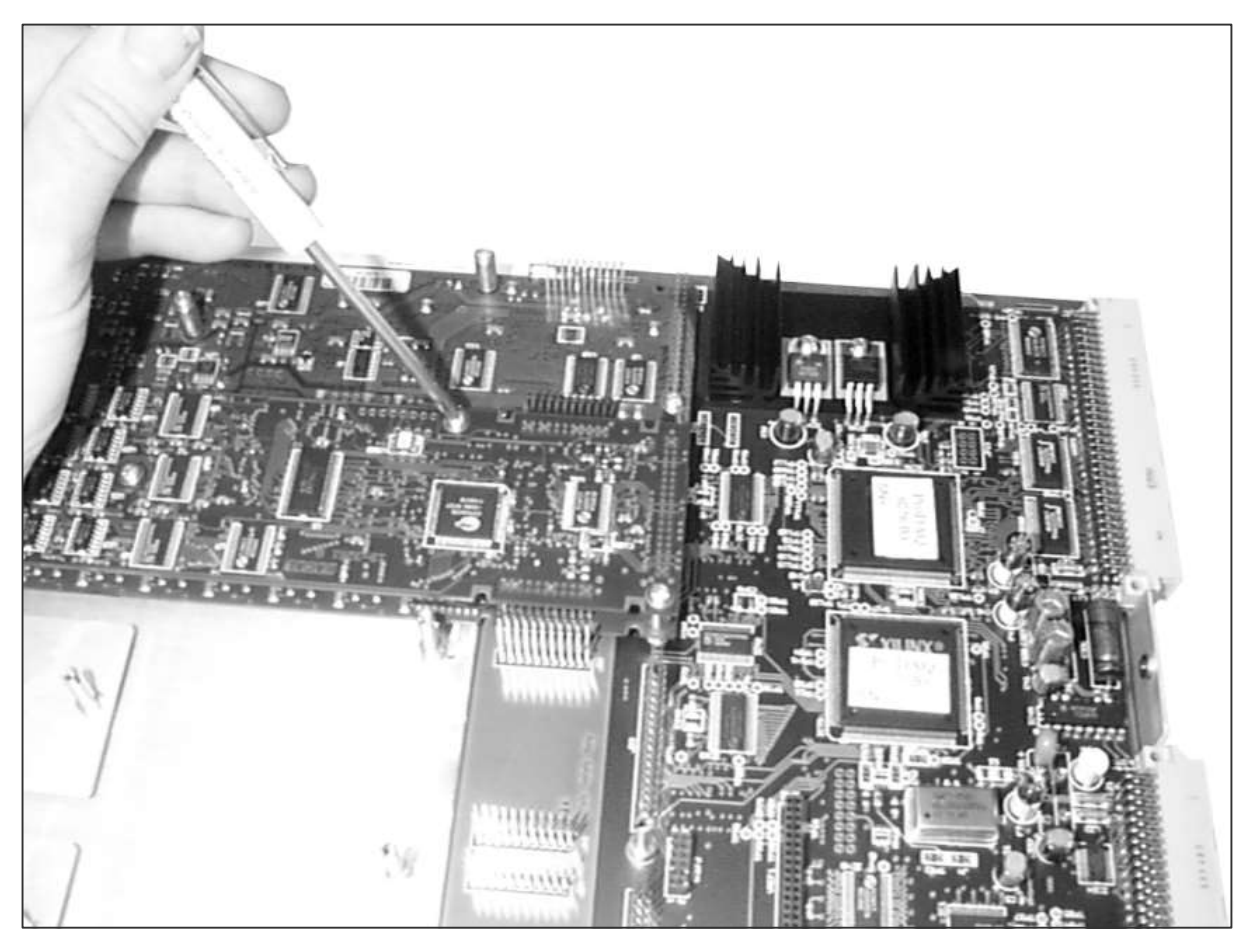

Figure 3: Locking Down A Screw

This procedure is for installing a Function Card that is to be mounted in either slot 2, slot 4, slot 6, or slot 8. For installing a function card in slots 1, 3, 5, or 7, the procedure is the same except that the screws used to fasten it to the chassis are studs (with a male screw on one end and a female screw on the other).

### <span id="page-9-0"></span>**2.4 Removal**

Removing a Function Card is the reverse of the install procedure.

# <span id="page-10-0"></span>**3. Theory of operation**

#### <span id="page-10-1"></span>**3.1 Hardware**

This Function card is a 16bit DAC where each channel has its own DAC.

The speed of the DAC is 3.5 ms to settle the current output to 0.01%. The voltage version has an additional low-pass filter output amplifier with a 100 Hz (-3dB) cut-off frequency.

For the current output version the output current range is user programmable, whereas it is a hardware configurable option in case of the voltage output version.

The outputs are protected against damage by resistors in the case of the current output version, or by a buffer output stage in the case of the voltage version.

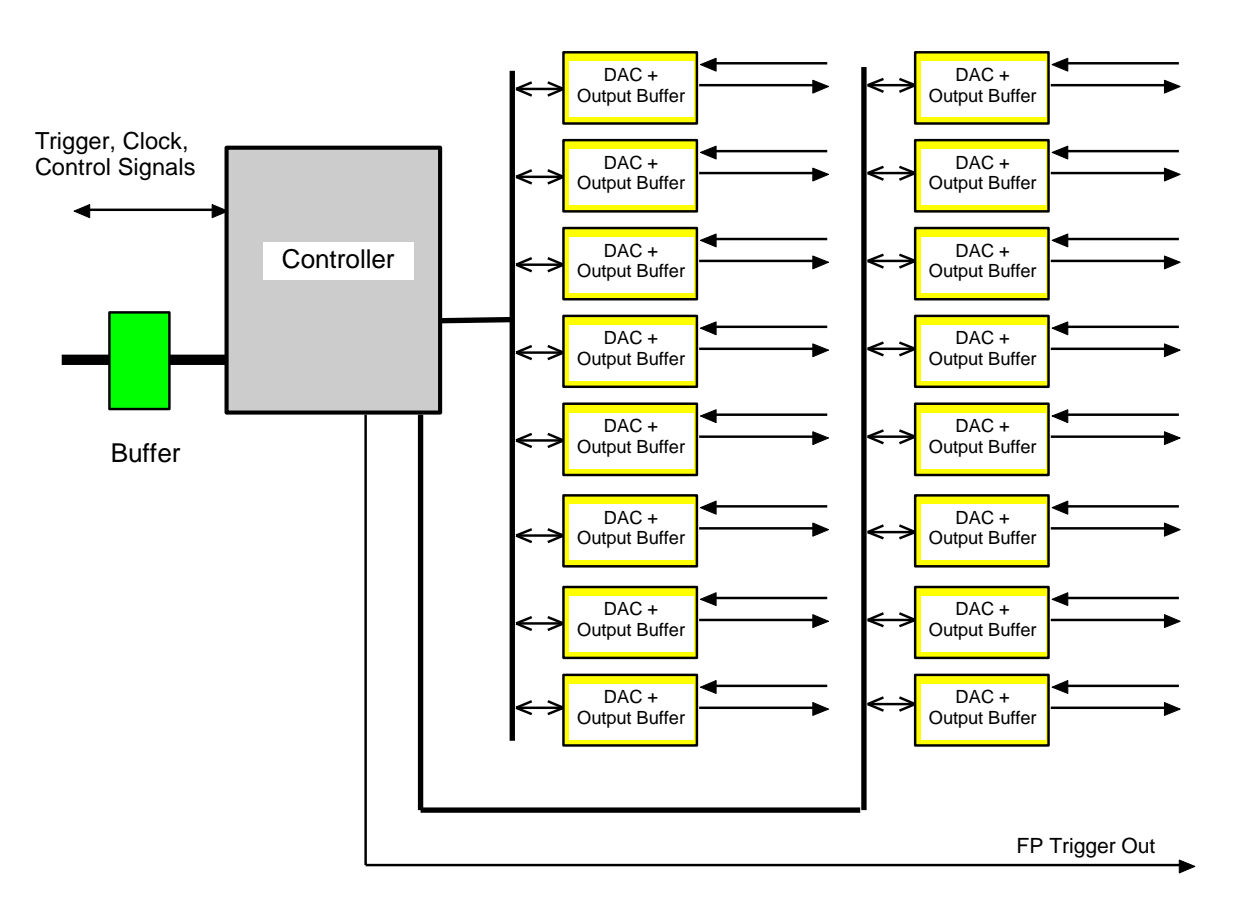

Figure 4: Simplified DAC block diagram

### <span id="page-11-0"></span>**3.2 Operation**

The circuitry consists of 16 DAC chips plus active and passive support circuitry. The DAC is serially controlled by a FPGA. The DAC's are logically organized in four groups G0=DAC 1,2,3,4; G1=5,6,7,8; G2=9,10,11,12; G3=13,14,15,16.

Each DAC data input is controlled by a clock signal, serial data and a load signal. The output operation modes (voltage or the different current output) are defined by static signals. In addition a clear line can be employed to set the output to the lower margin output.

Failures in the output (current version only) are detected by the DAC and signalled to the controller, where the failure can be read by software. Depending on the programming of the output trigger, the "Logical OR" of all failures can be sent to the front panel output. The front panel trigger output is an open collector output, with a 16k pull-up resistor.

### <span id="page-11-1"></span>**3.3 Conversion**

To understand the required sequence of operations the following figure shows the internal timing diagram to convert a digital data into the DAC output signal.

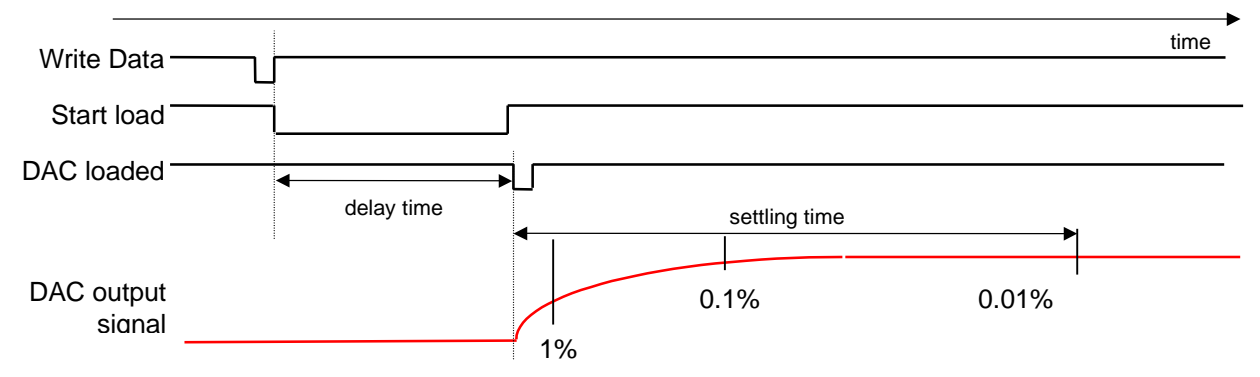

Figure 5: Illustration of the DAC timing. (Not to scale)

After the data is written to the internal shift register, the data is loaded serially into the DAC, which takes ~6.8µs. Then the DAC starts the conversion and after 3.5ms the DAC value has been settled to 0.01%. In case of the current output version, it depends on the output impedance when the output signal has reached that level.

3510 card channels with a voltage output have a low pass output filter fitted with a corner frequency of 100Hz (f-3dB). This increases the settling time to 120ms for a 0.01% precision.

After the loading of one DAC channel, the software can safely load another DAC without interfering with the settling of the previously loaded DAC. If a fast controller is used then the DAC status should be monitored to ensure that there is no loading activity of the previous channel.

#### <span id="page-12-0"></span>**3.4 Registers**

An output trigger signal (to the front panel or to the MB) can be selected from the following:

- Software; i.e. write a bit into a control and status register.
- A constant frequency generated by dividing the system clock with a programmable constant.
- The trigger input from the motherboard.
- Alarm output for any DAC detected failure (current version)**.**
- The polarity of the trigger signal is programmable.
- The front panel output is a TTL open collector type.
- Only one trigger source at a time can be active.

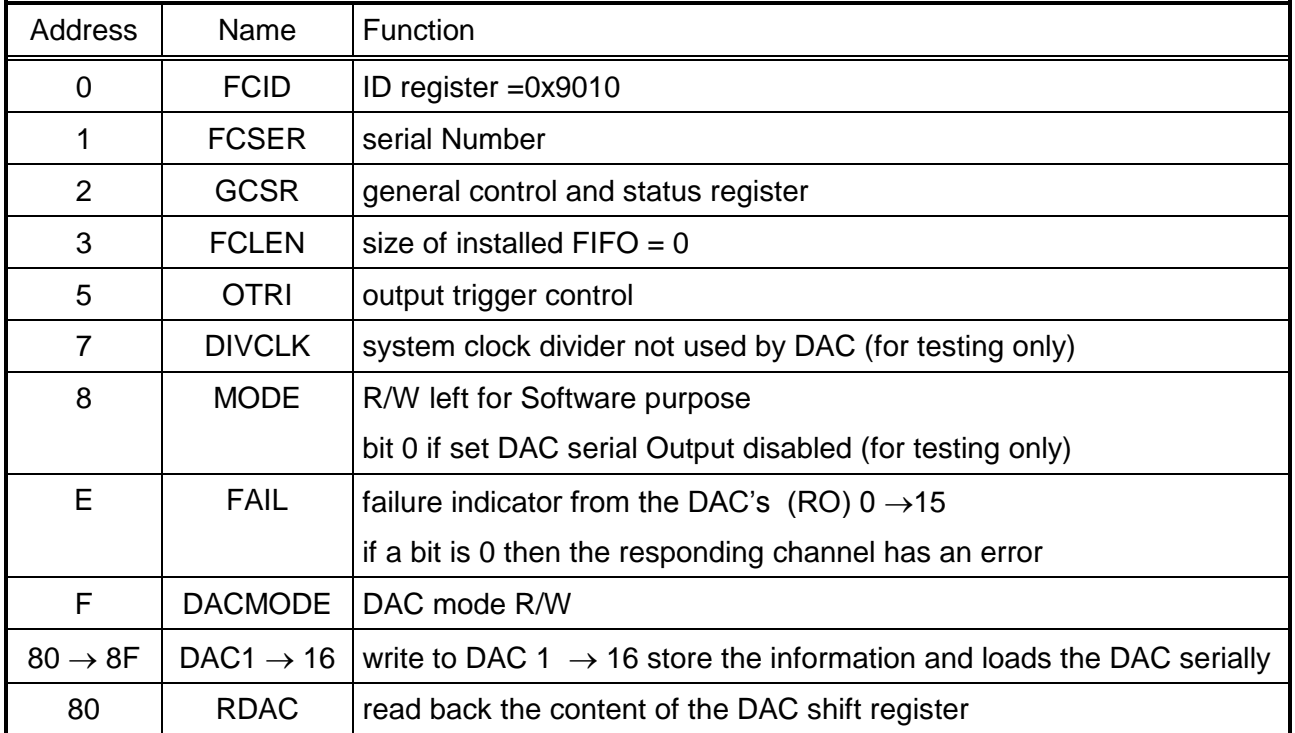

#### **FCID** Function Card Id = 9010 (read only)

**FCver** Version number, content defined by Bustec Production Ltd. (read only).

#### **GCSR** General Control and Status Register

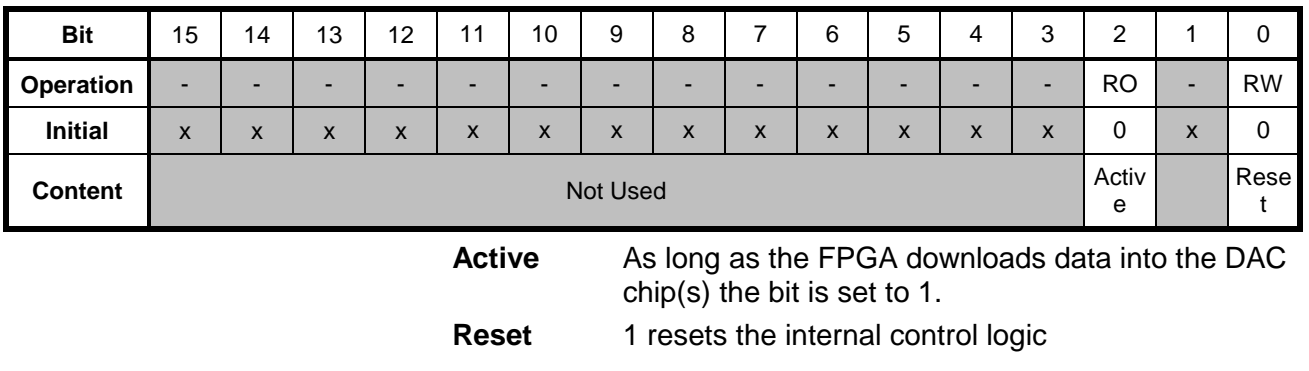

**FCLEN** FIFO length (read only).

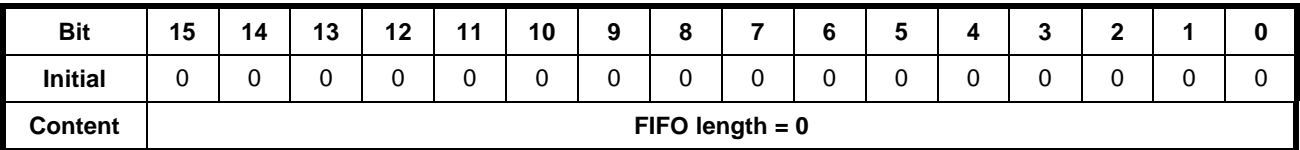

### **OTRI** Output trigger control

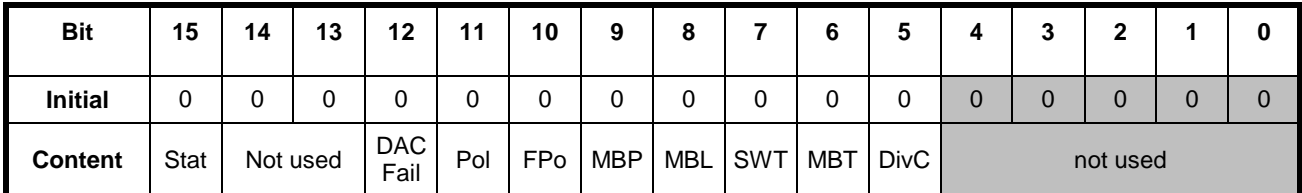

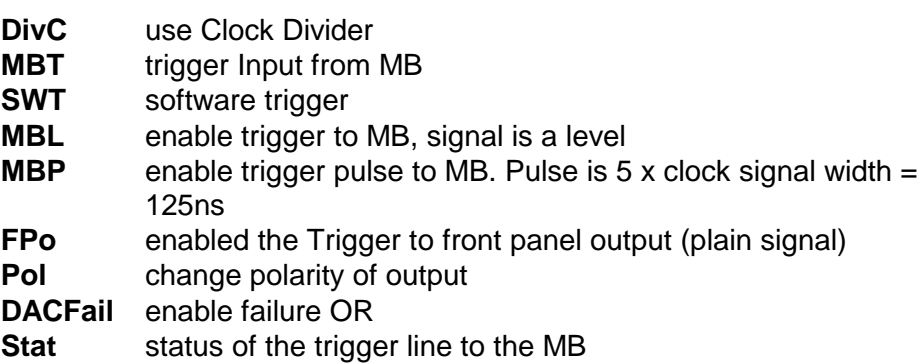

**DIVCLK** Defines the divider factor by which the system clock is divided. This may be used as a clock signal. However the software does not use it.

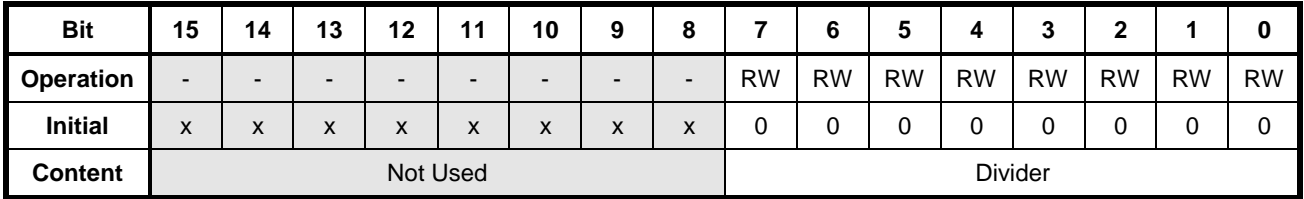

**Mode** Read write register

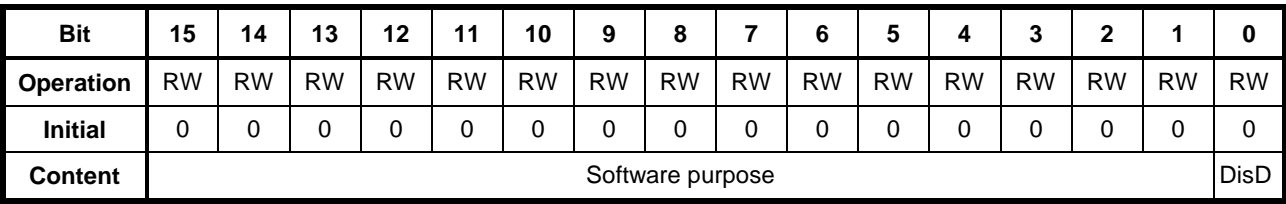

**DisD** Disable data output to DAC

**Fail Fail** Indicates that when the current set by the DAC is not reached by the hardware.

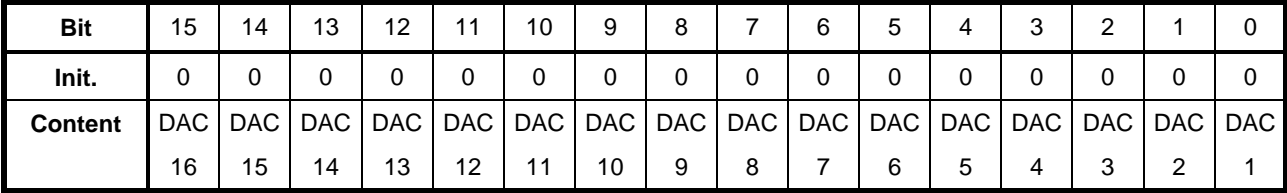

**DACmode** DAC mode R/W

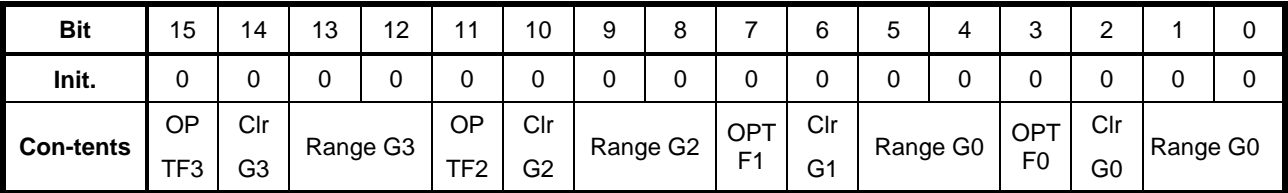

**Clear** 1-sets the output to the bottom of the span

#### 0-normal operation

**NOTE:** The read back bit value is inverted for all clear signals! The default value after HW initialisation is  $1 =$  clear.

**Range Select** In four groups of four AD420

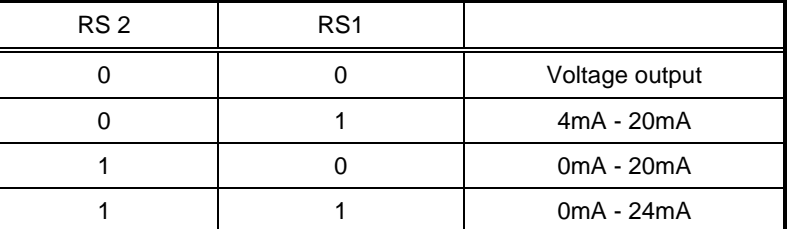

**NOTE:** The read back bit value is inverted for all RS2, RS1 signals! The default value after HW initialization is 0-24mA.

#### **Option Flags**

OPTFLAG 3 (R14) 0-All channels are either voltage or current 1-(no pull-down installed) mixed Mode, first 8 are current, second 8 are voltage

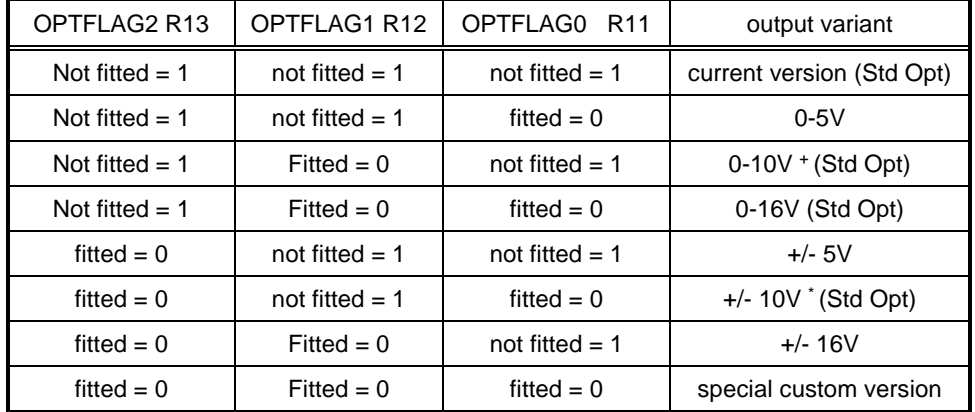

In the following table 0 indicates a pull-down is installed!

Standard Version for bipolar voltage version

<sup>+</sup> Standard Version for unipolar voltage version

**Note:** The default output after reset in the voltage mode is bottom of the range. Software will set it to zero if a bipolar range is detected.

The connected equipment should be able to withstand voltages up to  $±$  30 V without damage!

**DAC1 - DAC16** These registers have only write access

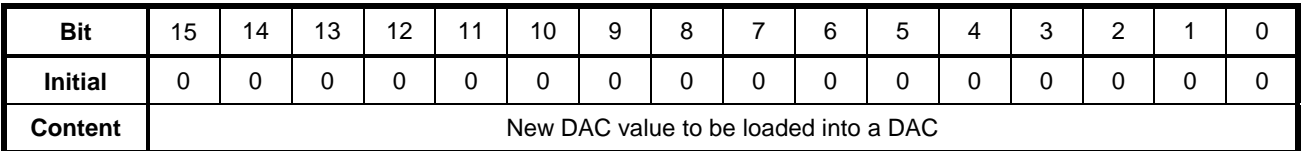

A write in one of the DAC registers loads automatically the new value into the DAC.

# <span id="page-17-0"></span>**4. Software utilities**

#### <span id="page-17-1"></span>**4.1 Introduction**

Plug and play software was developed in compliance with the ProDAQ software line. Supported software package encompasses the instrument driver, Soft Front Panel, documentation and examples. The VXI*plug&play* soft front panel is a graphical user interface application developed for the instrument (Trigger/Clock function card). It is used to verify instrument operation and functionality when the instrument is first integrated into a system. It provides instrument control in a user-friendly environment, being both Windows 95 and NT compatible. The user interface uses the installed driver to control and operate the instrument. The soft font panel may be also used as a discussion on the top-level driver functions developed and their use in an application environment.

#### <span id="page-17-2"></span>**4.2 User interface and installation**

### <span id="page-17-3"></span>**4.2.1 Software installation**

With the function card a VXI*plug&play* Disk is delivered. It contains the software required to operate the function card in the ProDAQ environment. After the 16-Ch. DAC Function Card has been installed into the 3120 or 3150 motherboard, the VXI*plug&play* software may be used to communicate with the motherboard. To install the software, first power on the mainframe, then perform the following operations:

- 1. Start Windows (95 or NT) on your computer if it is not already running.
- 2. Ensure no ProDAQ software is currently running on your computer.
- 3. Insert the ProDAQ 3510 installation disk #1 into the 3  $\frac{1}{2}$ " floppy disk drive.
- 4. Launch the SETUP.EXE program.
- 5. Follow the instructions presented by the SETUP program.

After the SETUP program has completed, the executable Soft Front Panel program may be run. The drivers are available for WIN 95 or WIN NT. In the following table win**xx** stands for the particular version being used. If the system is a Windows NT then the VXI*plug&play* path is \Vxipnp\WinNT

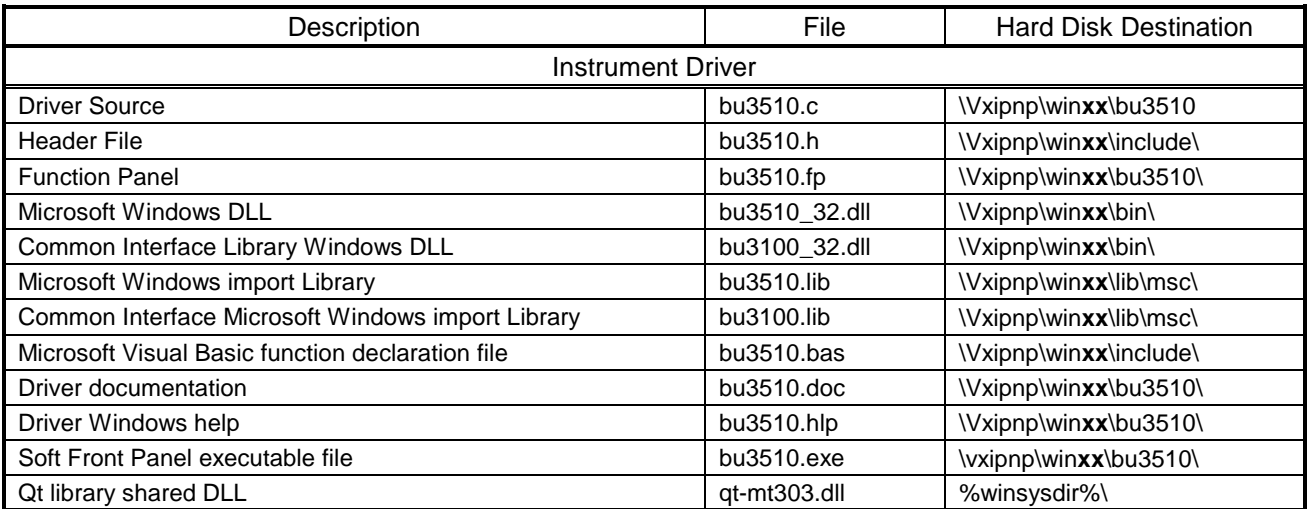

### <span id="page-17-4"></span>**4.2.2 Software utilization**

The purpose of Soft Front Panel is to demonstrate instrument's abilities. The soft font panel may be also used as a discussion on the top-level driver functions developed and their use in an application environment.

After the start of the Soft Front Panel application, the user will be presented with a dialog box showing all available ProDAQ 3510 instruments in a system, allowing the selection of one instrument, which will be operated. Due to imposed limitations, there is no possibility to control simultaneously two or more instruments fitted to the same motherboard. If there is only one instrument available, this dialog box will not appear and this instrument will be automatically selected for operation. In order to run the user interface for the chosen 3510, select the appropriate position from the list and press OK button.

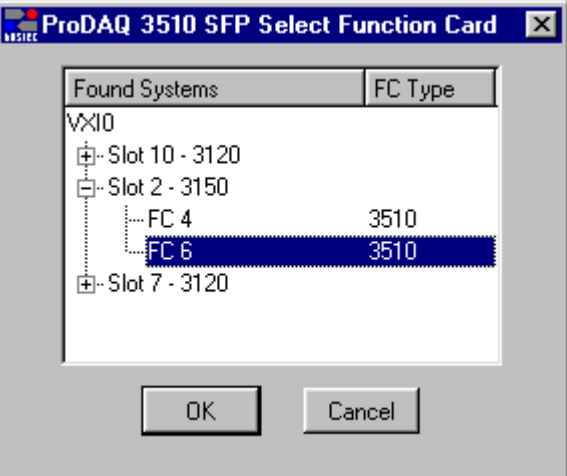

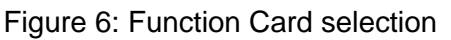

This will invoke the main Soft Front Panel window as shown in [Figure 7.](#page-19-0)

The soft front panel consist of the main window only and its operation is very simple. The window is divided into four groups where each group contains four channels. The group can be voltage or current type and the controls differ accordingly. For each channel there is possible to set the value in defined range. For the current type group there is also possible to select a range of output current using combo box provided, for the voltage type the range is fixed. Additionally there is an error indication feature for each current type channel. It consists of LED control, which turns red when an error occurres.

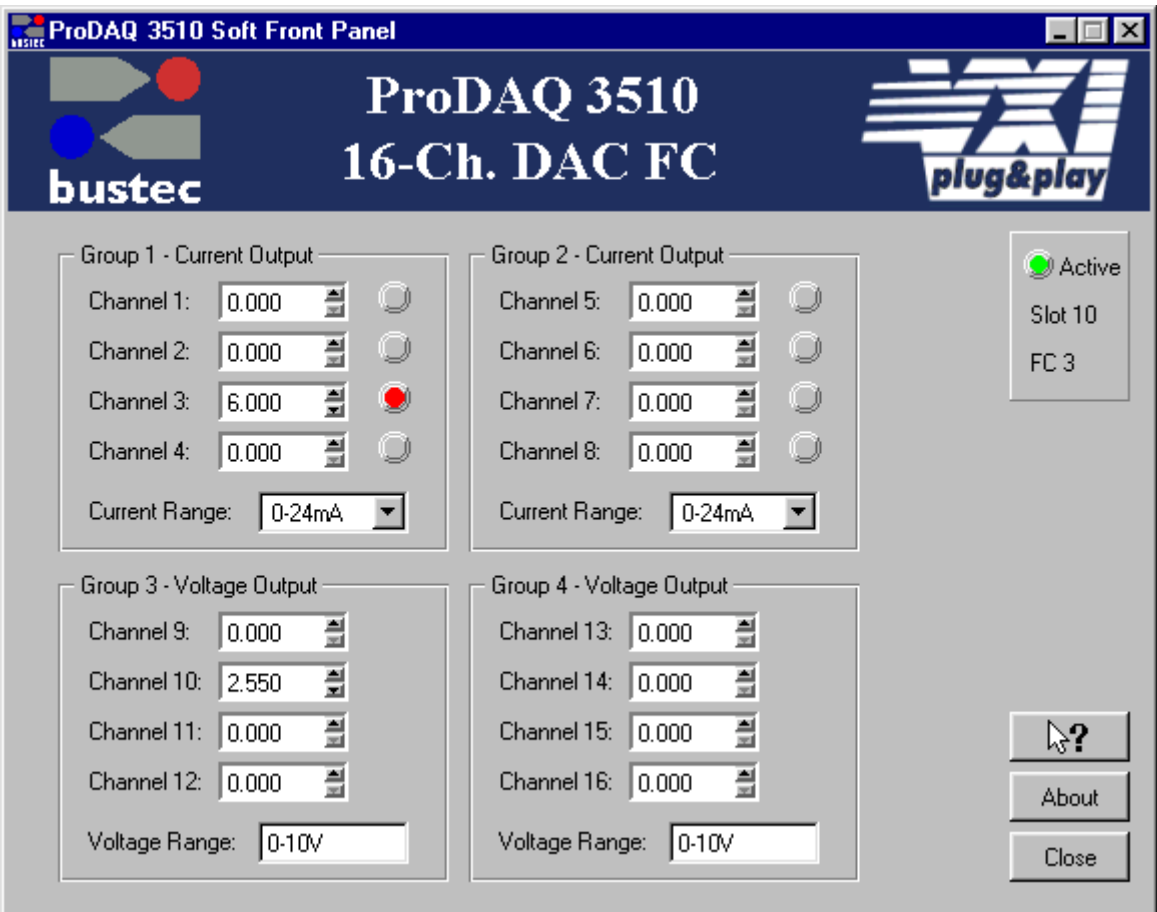

Figure 7: Soft front panel main window

<span id="page-19-0"></span>At any time, on all panels, there is a context help available invoked by pressing the  $\mathbb Z$  button, located at the window right-top corner, and then selection a control that help is needed for.

#### <span id="page-20-0"></span>**4.3 Programming concepts**

#### <span id="page-20-1"></span>**4.3.1 Instrument driver overview**

To use the instrument driver for the 16-Ch. DAC Function Card, one ProDAQ Motherboard, e.g. the 3120 or 3150, has to be used. In new 2.x version of drivers, a common interface library was implemented to act as an intermediate layer between the motherboard hardware and the driver, handling the communication to the different motherboards in a transparent way. In turn now every function card driver acts as a standalone VXIplug&play compatible driver, using its own instrument handle to communicate to the instrument. There is no longer the need to have a driver for the motherboard installed, although this is recommended. The common library is included to the installation package for every ProDAQ VXIplug&play driver.

The Instrument driver for the ProDAQ 3510 provides the following functionality.

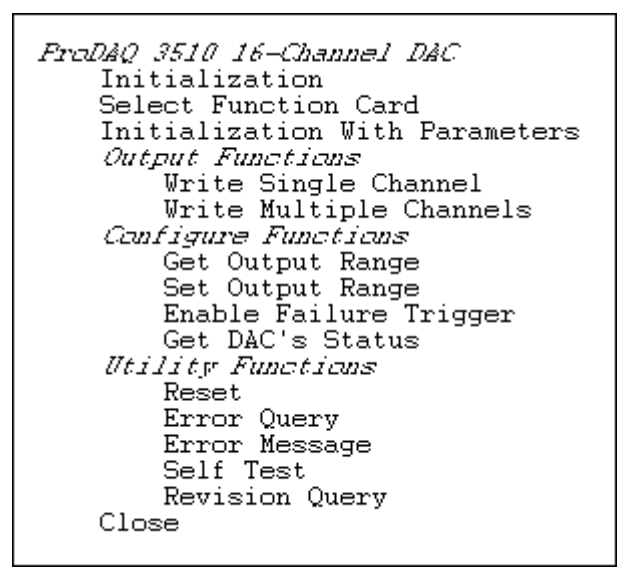

Figure 8: Instrument Driver function tree

A full description of the instrument driver functions can be referenced in the driver help file.

### <span id="page-21-0"></span>**4.3.2 Error/Status Information**

Every instrument driver function has the same return type format. Returning either a completion code or an error code.

```
ViStatus VI FUNC bu3510 functionName ( Parameters... );
```
In order to identify the successful operation of any function these codes can be used. The following example illustrates this principle.

```
ViSession vi;
  ViStatus error;
  ViChar msg[512];
\vert \cdot \vert:
      :
  error = bu3510 reset(vi); if(error < VI_SUCCESS)
   {
     bu3510 error message (vi, error, msg);
     /* stop execution */
   }
  else if(error > VI_SUCCESS)
   {
     bu3510 error message (vi, error, msg);
      /* print a warning and continue execution */
\vert \cdot \rangle
```
If an error occurs, a value less than VI\_SUCCESS is returned. The function bu3510\_error\_message converts the error code into a readable string. All driver functions operate along the same principles, so any errors in hardware access are easily determined.

If a warning occurs, a value greater than VI SUCCESS is returned. The same function bu3510\_error\_message can be used to convert the warning code into readable string.

#### <span id="page-21-1"></span>**4.3.3 Connecting to the instrument**

A typical initialization sequence is as following:

```
bu3510 init ("VXI::1::INSTR", VI TRUE, VI TRUE, &viSession);
bu3510 fcSelect (viSession, 2); /*use a function card in position 2*/
```
The call of function  $b u 3510$  fcSelect is obligatory and has to be invoked after  $b u 3510$  init() function but before any other bu3510 function. Although, for convenience, another function is provided which encompasses functionality of those two function calls:

bu3510 paramInit ("VXI::1::INSTR", 2, VI TRUE, VI TRUE, &viSession);

There is a strong requirement that function bu3510 close should be called when the instrument is no longer used. Each ProDAQ driver obtains a lock to the motherboard resource, which is released by bu3510 close function afterwards. This also means that it is not possible to access two function cards, either the same or different located on the same motherboard, from two separate system processes, since they would use the same resource descriptor but different instances of common library DLL. Therefore, the unmatched bu3510 close call can lock the resource as long as common interface library is loaded.

#### <span id="page-22-0"></span>**4.3.4 Programming instrument**

There are mainly two functions used during normal FC operation: bu3510 writeChannel() and bu3510\_setOutputRange().

The bu3510 writeChannel() function is used to set required output value for selected channel. To set multiple channels the bu3510 writeChannels() function can be used, which takes as a parameter array of values for channels selected by the channel mask.

Each channel has range of values possible to set, range is applied for all channels within group using bu3510 setOutputRange() function. The bu3510 setOutputRange() function can be used only for current type groups as voltage type group is fixed by hardware.

To obtain a group range the  $bu3510$  setOutputRange() function is used, it returns symbolic value containing information about a group type and range. These constants are defined in bu3510.h header file and explained in driver's documentation.

```
bu3510_setOutputRange(viSession, 3, bu3510 CURRENT 20MA);
bu3510 writeChannel(viSession, 2, 0.008);
bu3510 writeChannel(viSession, 5, 0.012);
```
The example above assumes that group  $1<sup>st</sup>$  and  $2<sup>nd</sup>$  are current type and sets their range to 0 - 20mA. So first 8 channels are set to range 0 - 20mA.

Next the second channel output value is set to 8mA and 5<sup>th</sup> channel's output value is set to 12mA.

To find out if an error occurred on the selected output the bu3510 getDACStatus() function can be used:

```
ViBoolean dacStatus;
bu3510 qetDACStatus(viSession, 2, &dacStatus);
```
If an error occurred the bu3510 getDACStatus() function sets dacStatus parameter value to VI TRUE.

There is also another possible way to recognize error without checking it every time. The bu3510 enableFailureTrigger() function configures output trigger to be active during error presence and additionally function can install interrupt handler and connects output trigger to interrupt line.

The interrupt service routine will react on DAC failure, which appears on current type output in case of open circuit or improper load connected to the output.

```
void VI FUNCH isrFunc(viSession vi, void *para)
{
  /* Check which channel(s) caused error and take an action */}
bu3510 enableFailureTrigger(viSession, bu3510 TRIG DEST MB,
                                        bu3510 OTR MB LEVEL,
                                         isrFunc, VI_NULL);
```
To uninstall previously installed interrupt service routine the same function is called with VI\_NULL value in place of interrupt service routine parameter.

```
bu3510 enableFailureTrigger(viSession, bu3510 TRIG DEST NONE,
                                        bu3510 OTR MB LEVEL,
                                        VI_NULL, VI_NULL);
```
The sample above uninstalls interrupt service routine and additionally disables output trigger by choosing none for the trigger destination. Second parameter has no meaning in this case but must be supplied correctly.